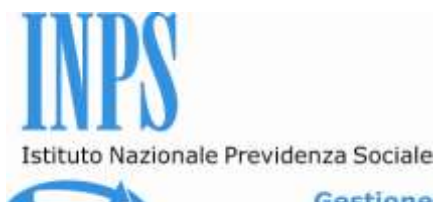

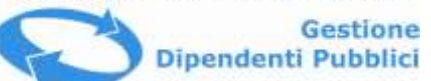

*MANUALE DOMANDA WEB CONTRIBUTO SANITARIO ENAM*

# **INDICE**

## pag.

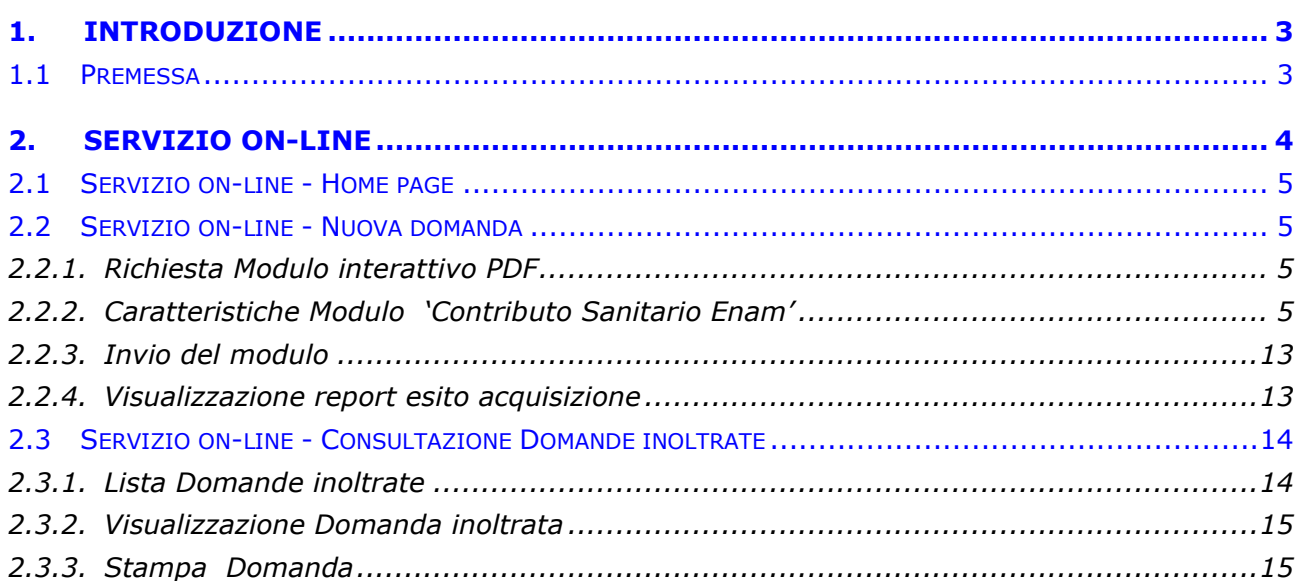

# <span id="page-2-0"></span>**1. INTRODUZIONE**

## <span id="page-2-1"></span>**1.1 PREMESSA**

Nell"ottica della de-materializzazione del cartaceo, l"Istituto ha previsto un"attività di ricezione della domanda Contributo Sanitario Enam con modalità telematica da parte del titolare della prestazione.

L"obiettivo dell"intervento oggetto di questo intervento è quello di:

 mettere a disposizione degli iscritti un servizio accessibile via web per inviare in modalità telematica le domande di Contributo Sanitario Enam.

# <span id="page-3-0"></span>**2. SERVIZIO ON-LINE**

La domanda è di tipo sia "Diretto" (titolare coincidente con richiedente, persone fisiche), che "Indiretto" (con titolare diverso da richiedente, persone fisiche). La domanda sarà disponibile agli utenti in possesso di PIN dispositivo.

Il servizio sarà accessibile anche da Contact Center. Non sono presenti allegati che dovranno essere successivamente inviati/presentati alla sede provinciale competente in originale o copia autenticata.

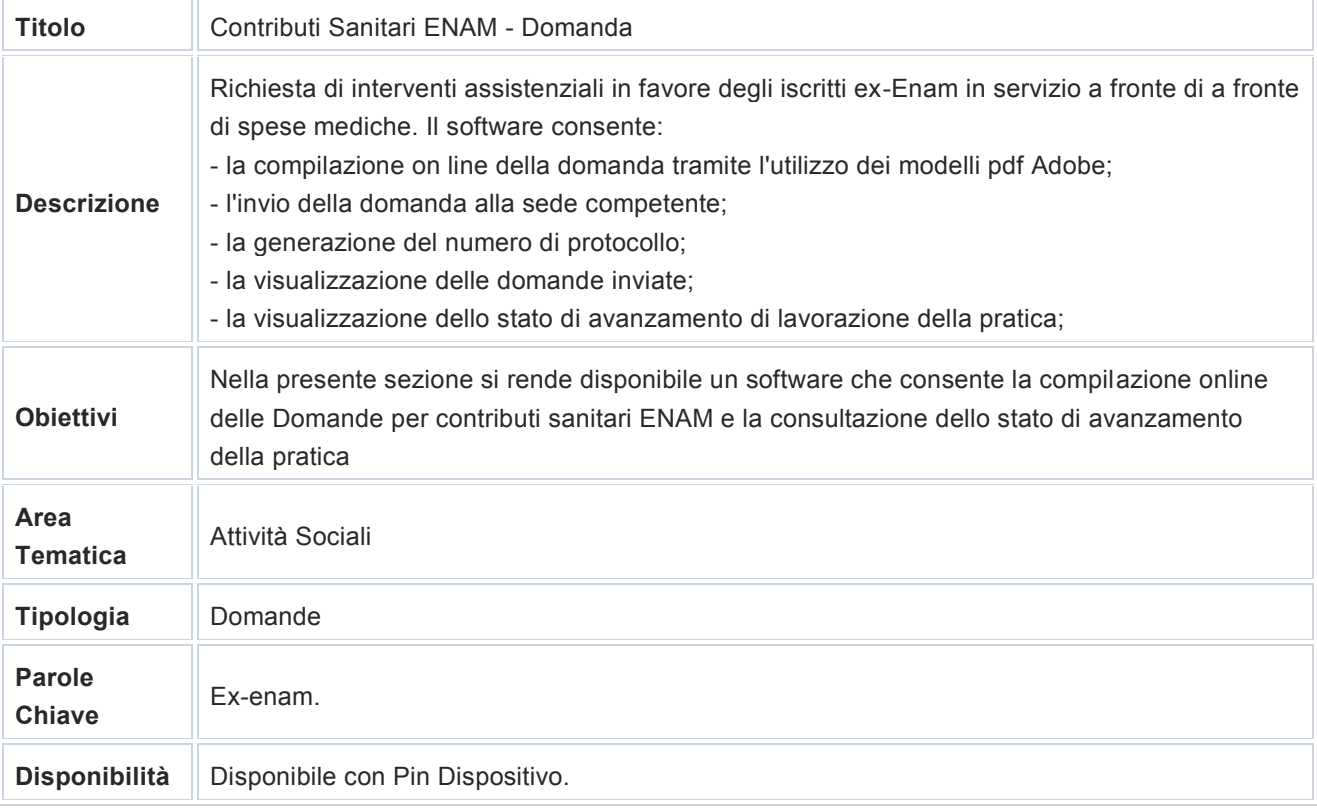

*\_\_\_\_\_\_\_\_\_\_\_\_\_\_\_\_\_\_\_\_\_\_\_\_\_\_\_\_\_\_\_\_\_\_\_\_\_\_\_\_\_\_\_\_\_\_\_\_\_\_\_\_\_\_\_\_\_\_\_\_\_\_\_\_\_\_\_\_\_\_\_\_\_\_\_\_\_\_\_\_\_\_*

Scheda di accesso dal portale del cittadino.

### <span id="page-4-0"></span>**2.1 SERVIZIO ON-LINE - H[OME](https://collaudo.inpdap.gov.it/DomWebRicOneWeb/menu.do?evento=menu&selezione=nuovaDomanda) PAGE**

Nel home page del servizio sarà presentata la descrizione dello stesso. Il servizio consente di trasmettere via web la domanda di Contributo Sanitario Enam. Il titolare del diritto è un iscritto in servizio o in pensione Ex-Enam.

La prestazione, riservata agli iscritti ex Enam, consiste in interventi assistenziali a carattere ordinario con percentuali di contribuzione proporzionali alla spesa sostenuta, diverse a seconda dello stato di bisogno dell"iscritto, determinato sulla base di una tabella di valutazione.

Sono ammesse le spese strettamente medico – sanitarie inerenti a prestazioni di qualsiasi tipologia, con esclusione di quelle aventi finalità puramente estetiche e di quelle medico – legali. Tra le spese sanitarie ammesse rientrano anche quelle per fecondazione assistita.

Le spese per essere ammesse a rimborso devono essere state sostenute non oltre i dodici mesi precedenti la data di presentazione della domanda.

Dal menù presente su spalla sinistra , saranno disponibili le seguenti funzioni:

- [Nuova domanda](https://collaudo.inpdap.gov.it/DomWebRicOneWeb/menu.do?evento=menu&selezione=nuovaDomanda)
- <span id="page-4-1"></span>Consultazione pratiche

#### **2.2 SERVIZIO ON-LINE - N[UOVA DOMANDA](https://collaudo.inpdap.gov.it/DomWebRicOneWeb/menu.do?evento=menu&selezione=nuovaDomanda)**

#### <span id="page-4-2"></span>*2.2.1. Richiesta Modulo interattivo PDF*

Il richiedente per accedere al modello PDF interattivo dovrà cliccare sul link "N[uova domanda](https://collaudo.inpdap.gov.it/DomWebRicOneWeb/menu.do?evento=menu&selezione=nuovaDomanda)" dell"applicazione.

#### <span id="page-4-3"></span>*2.2.2. Caratteristiche Modulo 'Contributo Sanitario Enam'*

Per poter inoltrare la domanda è necessario che il richiedente sia dotato di PIN Dispositivo, non è previsto un salvataggio parziale.

Per la domanda non è prevista nessuna documentazione da allegare. La documentazione dovrà essere inviata o portata presso la sede provinciale competente in originale o in copia autenticata entro il termine di 30 giorni dall"invio della domanda telematica.

## *2.2.2.1 Richiesta in qualità di*

Nella prima sezione del modello di domanda il richiedente deve indicare in qualità di quale ruolo sta presentando la domanda. Possono richiedere la prestazione:

- Iscritti in servizio (Ex-Enam)
- Pensionati (Ex-Enam)
- Coniuge/Vedovo/a dell"iscritto o pensionato Ex-Enam
- Figlio/a maggiorenne  $\bullet$
- Tutore di orfano (minorenne)

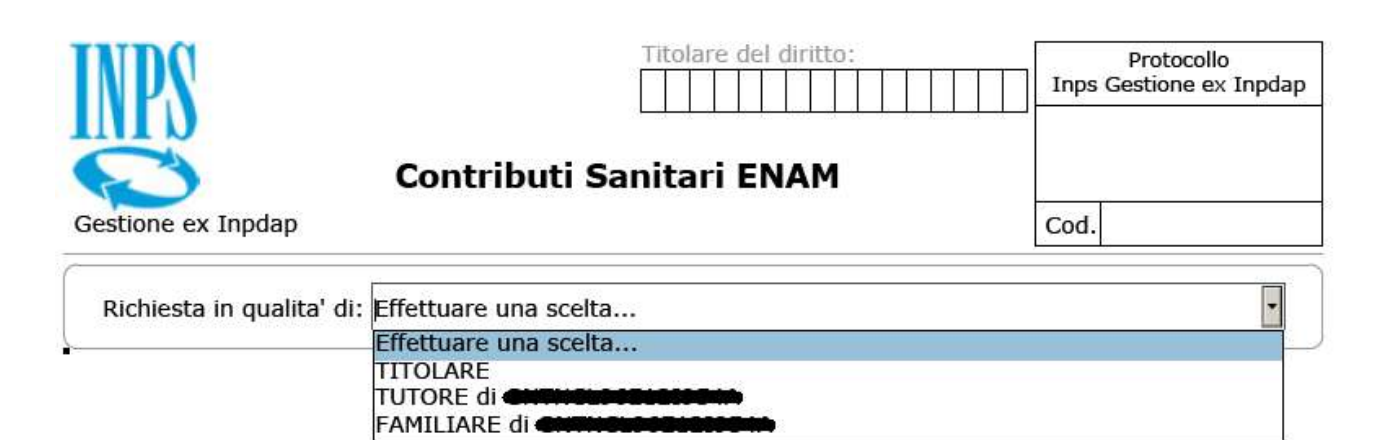

In base alle informazioni presenti su Anagrafe il sistema proporrà l"elenco dei titolari possibili in base legami già censiti su Anagrafe:

- Titolare (solo se il richiedente è iscritto o pensionato Ex-Enam)
- Tutore (solo se il richiedente ha un legame valido di Tutore/Tutelato con un figlio minorenne di iscritto o pensionato Ex-Enam).
- Familiare (solo se il richiedente è legato da un legame familiare del tipo Coniuge e figlio).

Le informazioni relative al tutore e al familiare possono essere ripetute per titolari differenti.

### *2.2.2.2 Dati anagrafici richiedente*

I dati anagrafici del richiedente e l"indirizzo di residenza saranno popolati automaticamente in base alle informazioni presenti sul sistema di anagrafe relativamente al codice fiscale per cui il cittadino si è autenticato.

Dichiarazione del richiedente

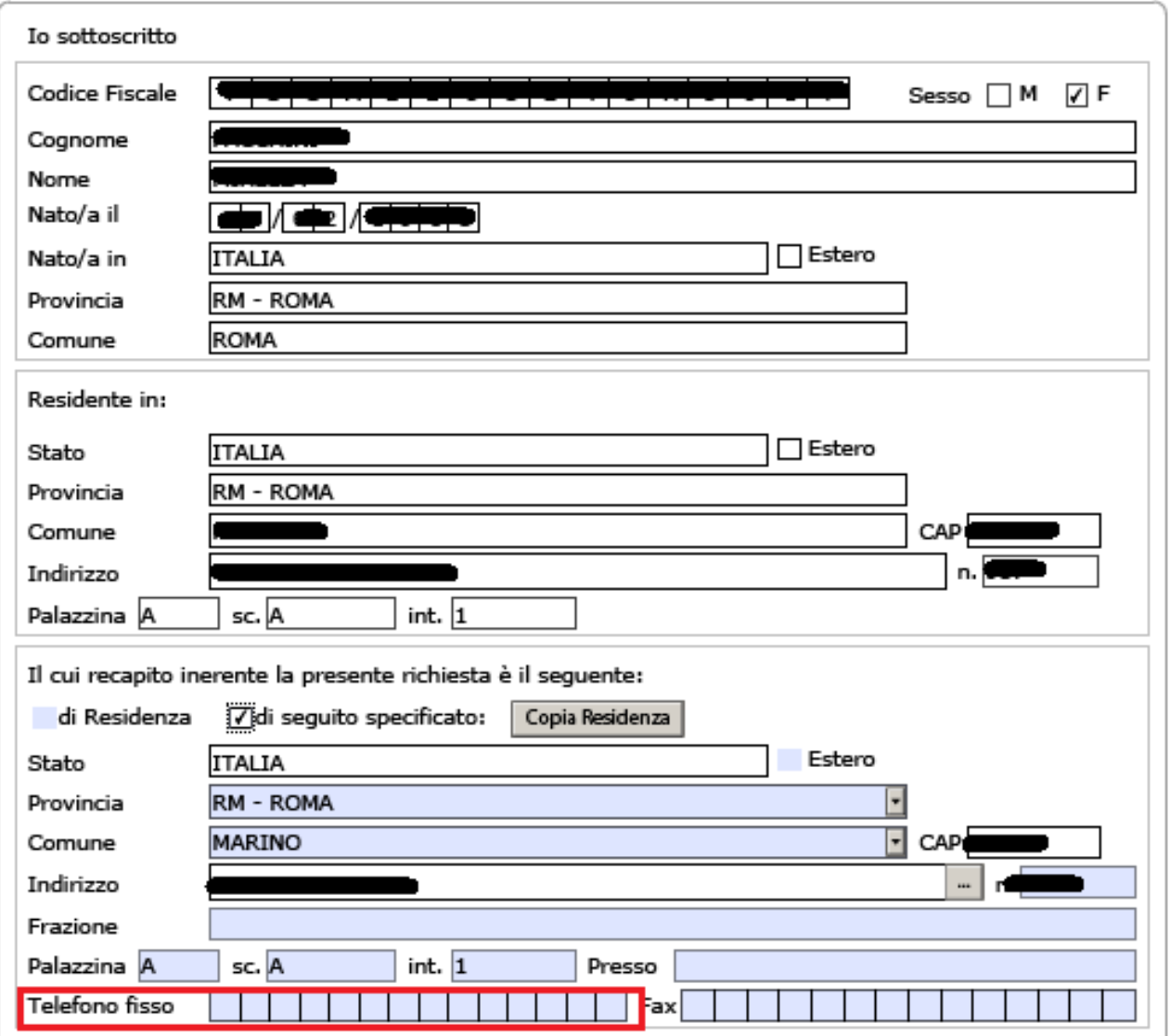

Il telefono fisso, laddove disponibile, è sempre opportuno riportarlo in domanda per agevolare eventuali richieste da parte dell"operatore incaricato della lavorazione della pratica.

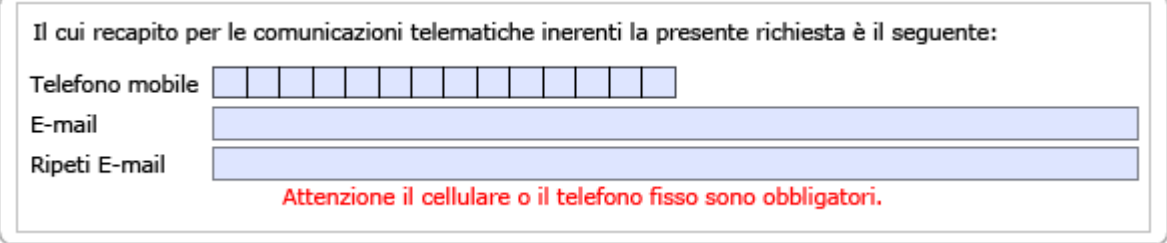

*\_\_\_\_\_\_\_\_\_\_\_\_\_\_\_\_\_\_\_\_\_\_\_\_\_\_\_\_\_\_\_\_\_\_\_\_\_\_\_\_\_\_\_\_\_\_\_\_\_\_\_\_\_\_\_\_\_\_\_\_\_\_\_\_\_\_\_\_\_\_\_\_\_\_\_\_\_\_\_\_\_\_*

Solo in numero di telefono è obbligatorio per l"invio della domanda.

# *2.2.2.3 Spese mediche sostenute*

Il richiedente deve indicare per ogni spesa medica per le quali richiede il contributo l"importo sostenuto. Il totale delle spese sostenute al netto di eventuali rimborsi già ottenuti per le suddette spese mediche viene calcolato in automatico dal modello di domanda via via che si procede alla compilazione.

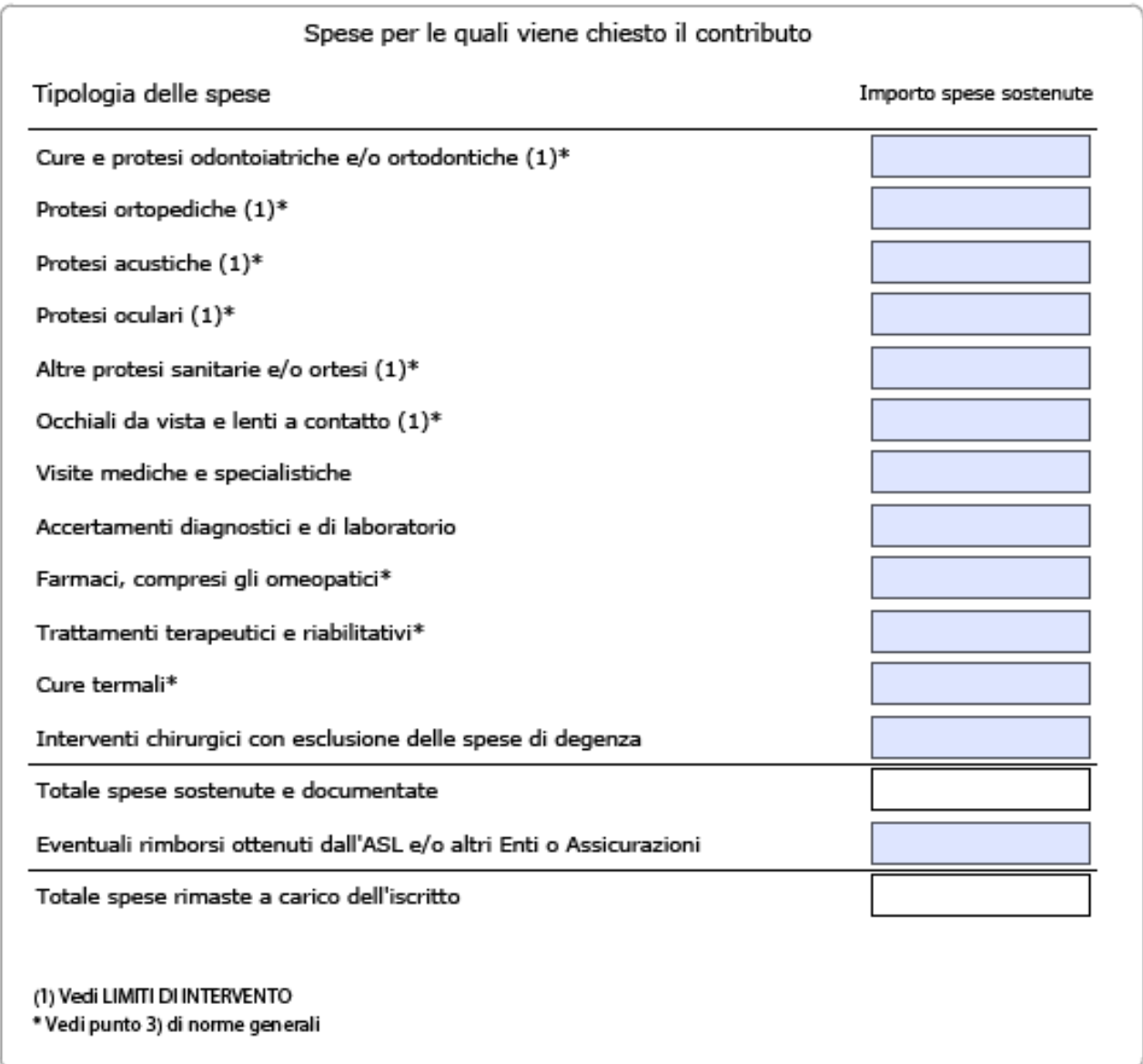

Il richiedente deve dare esplicita indicazione del fatto che la documentazione relativa al contributo richiesto dovrà essere fatta pervenire alla sede competente i termini previsti.Mi impegno a far pervenire entro 30 giorni la documentazione relativa al contributo richiesto, pena il  $\Box$ rigetto della domanda presentata in data odierna

## *2.2.2.4 Norme Generali*

Nel modello di domanda sono riportate le norme generali sulla base delle quali la prestazione è erogata. La sezione ha solo finalità informative e non prevede l"acquisizione di nessuna informazione.

Norme Generali

1. Ai fini della concessione del contributo sono ammesse le spese medico-sanitarie inerenti a prestazioni di qualsiasi tipologia, rese alla persona, con esclusione di quelle a finalità estetiche e medico-legali. Tra le spese sanitarie ammesse rientrano anche quelle per fecondazione assistita. 2. Le spese per essere ammesse devono essere state sostenute, non oltre i dodici mesi precedenti la data della richiesta, in favore dell'iscritto e/o dei familiari conviventi e fiscalmente a suo carico: il coniuge non legalmente separato; i figli celibi o nubili; i genitori; i fratelli e le sorelle maggiorenni inabili al lavoro; il vedovo/a che non abbia contratto nuovo matrimonio e che era a carico dell'iscritto al momento del decesso; gli orfani, anche se titolari di quota parte della pensione di reversibilità, ancorché tale quota superi i limiti fissati dalle vigenti disposizioni per la permanenza a carico.

3. Qualsiasi tipologia di spesa (compresi occhiali, interventi riabilitativi, ecc..) dovrà essere unita a specifica prescrizione - o fattura - medica rilasciata dal medico di famiglia o dallo specialista. La spesa per i farmaci è accolta da un minimo di € 20 per ricetta sanitaria, anche con più scontrini, entro i limiti di legge, riferiti al medicinale prescritto.

4. Le fatture/ricevute/quietanze in regola con le prescrizioni di legge in materia di bolli (€ 1,81 da applicare sull'originale), devono essere intestate all'iscritto o ai familiari a carico per i quali sono state sostenute le spese. Non sono prese in considerazione quelle intestate al coniuge non iscritto e non a carico, tranne che non si riferiscano a spese sostenute per i figli fiscalmente a carico. 5. La documentazione può essere presentata in originale o in fotocopia autenticata.

6. Alla domanda, oltre alla documentazione delle spese, devono essere allegati: a) copia ultimo cedolino dello stipendio/decreto pensione; b) copia valido documento d'identità; c) certificazioni comprovanti handicap/invalidità riconosciute; d) eventuale certificazione attestante una delle seguenti malattie gravi: neoplastiche e del sangue, nonché quelle con ricovero ospedaliero in reparto di Terapia Intensiva e Rianimazione; e) certificazione attestante la permanente inabilità al lavoro di fratelli/sorelle e autocertificazione attestante che il vedovo/a al momento del decesso dell'iscritto era a suo carico, nel caso vengano presentate ricevute di spese sostenute in loro favore.

7. Le richieste di contributo, da parte di ciascun nucleo familiare, possono essere avanzate ad una distanza non inferiore a dodici mesi dall'ultima richiesta accolta. In caso di gravità, la cui valutazione è di competenza del Consiglio di Amministrazione, si può derogare da tale norma. 8. Più iscritti, appartenenti allo stesso nucleo familiare, possono presentare unica domanda, cumulando le spese.

9. Per le spese mediche sostenute all'estero, se la documentazione è in lingua originale va integrata da una traduzione in italiano.

*\_\_\_\_\_\_\_\_\_\_\_\_\_\_\_\_\_\_\_\_\_\_\_\_\_\_\_\_\_\_\_\_\_\_\_\_\_\_\_\_\_\_\_\_\_\_\_\_\_\_\_\_\_\_\_\_\_\_\_\_\_\_\_\_\_\_\_\_\_\_\_\_\_\_\_\_\_\_\_\_\_\_*

10. Sul contributo concesso non viene operata dall'Ente alcuna ritenuta fiscale.

#### *2.2.2.5 Dichiarazioni*

Dichiaro

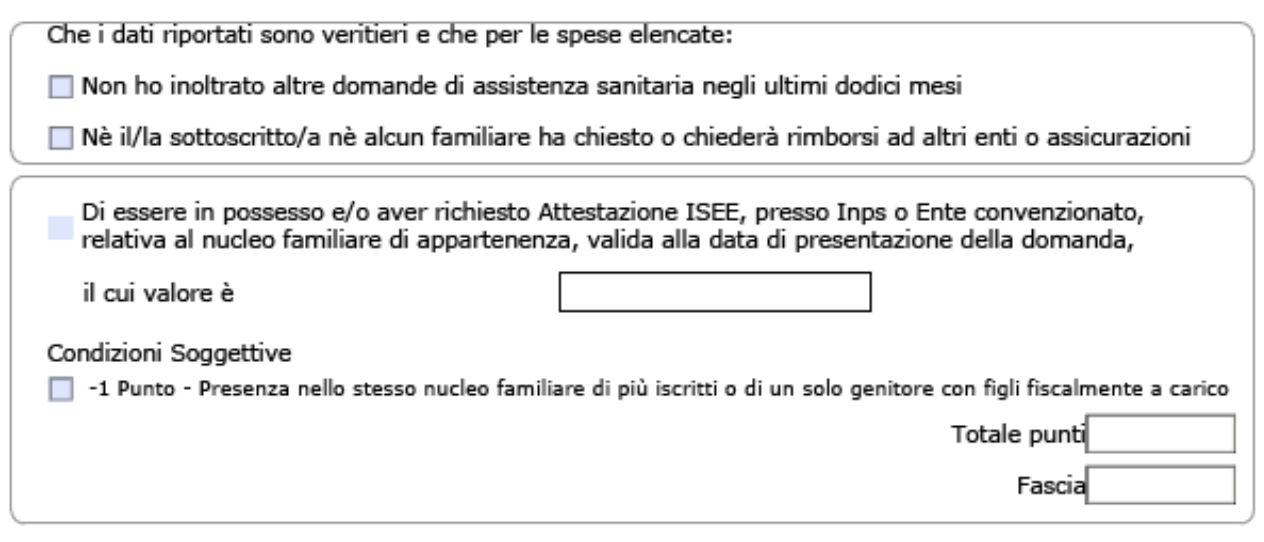

Affinché possa essere inviata la domanda è necessario che il richiedente dia esplicita dichiarazione sui punti riportati nella sezione. L"unico campo non obbligatorio nella sezione è quello relativo alle condizioni soggettive. I punti e la fascia corrispondente vengono calcolati in automatico del modulo di domanda.

### *2.2.2.6 Graduazione degli interventi e limiti*

La sezione ha solo finalità informative sulle modalità di calcolo del contributo e sulla sua limitazione. La sezione non prevede campi in inserimento.

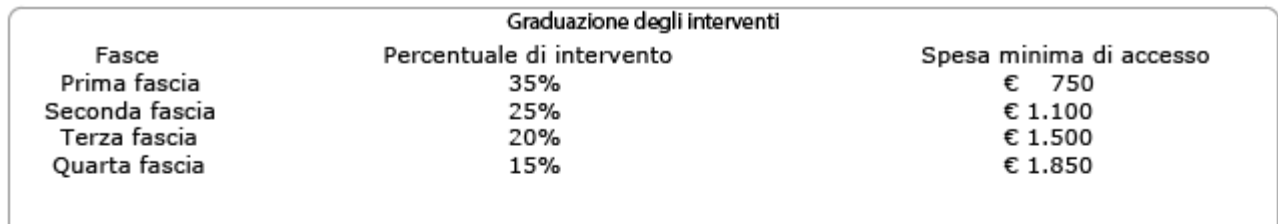

#### Limiti di intervento

Il contributo massimo alla spesa sostenuta, calcolato le previste percentuali di intervento alla spesa ammessa, non può allo stato essere maggiore di € 10.000,00.

- Ai fini del calcolo del contributo saranno presi in considerazione documenti di spesa di importo pari o superiore ad € 20 ciascuno. Per i farmaci vedere punto 3).

- Per gli occhiali, il costo delle lenti sarà riconosciuto per intero, mentre quello della montatura fino ad € 100. Qualora la ricevuta fiscale non indichi separatamente il costo delle lenti e quello della montatura, sarà riconosciuta per intero una spesa complessiva fino ad € 300; se di importo superiore il riconoscimento sarà pari al 75% e comunque non inferiore ad € 300. Analogamente si opera per le lenti a contatto.

- Per ciascuna protesi/ortesi sanitaria e per cure e protesi odontoiatriche sarà riconosciuta una spesa massima di € 5.000.

*\_\_\_\_\_\_\_\_\_\_\_\_\_\_\_\_\_\_\_\_\_\_\_\_\_\_\_\_\_\_\_\_\_\_\_\_\_\_\_\_\_\_\_\_\_\_\_\_\_\_\_\_\_\_\_\_\_\_\_\_\_\_\_\_\_\_\_\_\_\_\_\_\_\_\_\_\_\_\_\_\_\_*

- Per ciascuna protesi acustica/oculare sarà riconosciuta una spesa massima di € 5.000.

# *2.2.2.7 Dati per la riscossione*

Devono essere specificate le coordinate bancarie o postali per l"accredito. Una volta compilato il campo IBAN i tutte le sue parti il sistema verifica il nome della banca e lo propone nel campo Banca.

Anche se per il codice IBAN non viene trovata la filiale bancaria, o si tratta di un conto corrente postale, la domanda può essere comunque inoltrata.

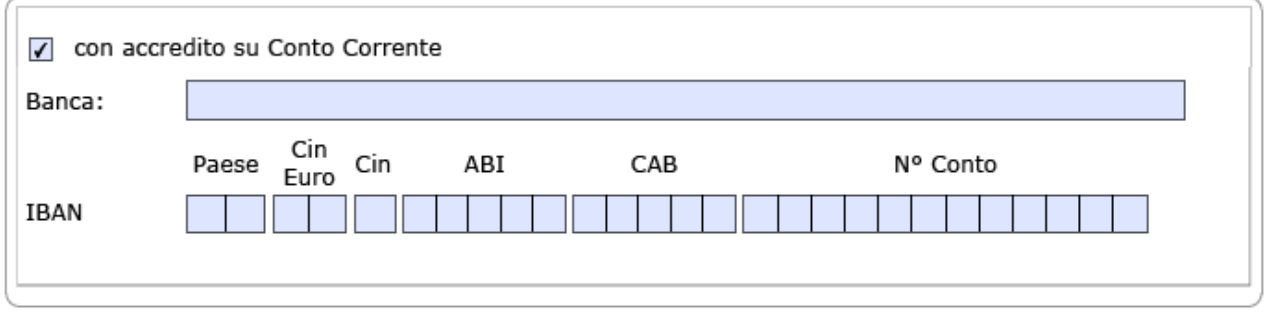

# *2.2.2.8 Sezione INFORMATIVA*

Il titolare dovrà dichiarare su specifici campi (check-box) a compilazione obbligatoria:

- che l"iscritto ha preso visione delle conseguenze di legge in caso di dichiarazioni mendaci.

Le dichiarazioni mendaci, la falsita' negli atti e l'uso di atti falsi, nei casi previsti dalla legge, sono puniti dal codice penale e dalle leggi speciali in materia. L'Inps Gestione ex Inpdap effettuera' controlli a campione sulla veridicita' delle dichiarazioni sostitutive (art. 71, 72, 75 e 76 del D.P.R. 445/2000 Testo Unico sulla documentazione amministrativa).

Come stabilito dall'art.43 D.P.R. 445/2000 (Testo Unico sulla documentazione amministrativa) il richiedente puo' avvalersi della presente dichiarazione sostitutiva oppure indicare l'amministrazione competente e gli elementi indispensabili per il reperimento delle informazioni o dei dati richiesti. In quest'ultimo caso, l'Inps Gestione ex Inpdap rende noto che i termini del procedimento decorreranno dalla data di ricezione delle informazioni stesse.

#### accetto

#### ATTENZIONE: PER MANCATA ACCETTAZIONE LA DOMANDA NON VERRA' ACQUISITA

- che lo stesso ha fornito il consenso al trattamento ai suoi dati personali.

Informativa agli utenti ai sensi dell'art.13 del d.lgs. 196/2003 "Codice in materia di protezione dei dati personali"

L'Inps Gestione ex Inpdap, con sede legale in via Ciro il Grande, 21 - 00144 Roma, in qualita' di Titolare del trattamento, La informa che tutti i dati personali vengono trattati nel rispetto delle previsioni di legge, per finalita' strettamente connesse e strumentali all'erogazione della prestazione da Lei richiesta. Il trattamento dei dati personali avviene anche con l'ausilio di strumenti elettronici, da parte del personale dell'Istituto o di altri soggetti che forniscono specifici servizi o svolgono attivita' strumentali per conto dell'Istituto stesso. Il trattamento e' effettuato nel rispetto dei principi sanciti dall'art.11 del d.lgs.196/2003. Il conferimento dei dati e' obbligatorio, in base alla normativa che disciplina la prestazione richiesta, e indispensabile per la definizione del relativo procedimento. I suoi dati personali, ove necessario, potranno essere comunicati a soggetti pubblici e privati fra i quali Istituti previdenziali e assistenziali, Istituti di Credito o Uffici Postali da Lei indicati, organizzazioni che effettuano assistenza legale e fiscale. La informiamo che potra' esercitare i diritti previsti dall'art.7 del d.lgs. 196/2003 con particolare riguardo all'aggiornamento, alla rettifica, all'integrazione dei dati e alla loro cancellazione, trasformazione in forma anonima e blocco. Inoltre, potra' opporsi per motivi legittimi al trattamento dei dati personali che La riguardano. La informiamo, infine, che per l'esercizio dei diritti di cui all'art. 7, potra' rivolgersi al Direttore dell'Ufficio Inps Gestione ex Inpdap competente alla definizione del procedimento e/o all'erogazione della prestazione, designato, a tale scopo, Responsabile pro tempore del trattamento dei dati personali.

Ho letto l'informativa

*\_\_\_\_\_\_\_\_\_\_\_\_\_\_\_\_\_\_\_\_\_\_\_\_\_\_\_\_\_\_\_\_\_\_\_\_\_\_\_\_\_\_\_\_\_\_\_\_\_\_\_\_\_\_\_\_\_\_\_\_\_\_\_\_\_\_\_\_\_\_\_\_\_\_\_\_\_\_\_\_\_\_*

ATTENZIONE: PER MANCATA AUTORIZZAZIONE LA DOMANDA NON VERRA' ACQUISITA

# <span id="page-12-0"></span>*2.2.3. Invio del modulo*

La presentazione della domanda effettuata con questa funzionalità corrisponde all"invio ufficiale della domanda all"Istituto. Quando l"utente preme il tasto del modulo corrispondente alla azione di acquisizione domanda, i dati del modulo sono inviati al 'servizio di integrazione documentale" che provvede ad adattarli ed a completarli.

Dopo l"invio la pratica sarà consultabile nella sezione "Domande telematiche Inoltrate" descritta nei paragrafi successivi.

Per eseguire l'invio il cittadino deve selezionare il pulsante

**INVIA DOMANDA** 

A seguito dell"invio, il sistema provvederà alla corretta assegnazione della pratica alla sede competente, creando automaticamente un adempimento di scrivania virtuale:

nel caso di iscritto in vigenza sarà la sede competente corrispondente alla sede di lavoro

nel caso di pensionato/esodato sarà la sede competente corrispondente alla residenza.

A registrazione/protocollazione della domanda avvenuta, il sistema invierà un messaggio di posta elettronica al titolare contenente il seguente testo:

Gentile Utente, la sua domanda è stata correttamente acquisita e protocollata con i seguenti dati:

Domanda: Contributo sanitario ENAM (titolare); Segnatura Inps: INPS.XXXX.XX/XX/XXXXX.XXXXXXXXX Codice AOO: AOO-ASCOLIPICENO; Numero Protocollo: XX; Data protocollo: XX/XX/XXXX; Sede Competenza: ASCOLI PICENO;

In allegato deve essere presente il modulo PDF protocollato.

### <span id="page-12-1"></span>*2.2.4. Visualizzazione report esito acquisizione*

A fronte della conclusione positiva dell"invio, il sistema comunica all"utente tramite apposito messaggio , il numero di protocollo e altre informazioni relative all"operazione. Il report viene visualizzato sul browser. L"utente, dopo l"invio della domanda, non potrà più procedere con la modifica della stessa, ma potrà esclusivamente accedere al sistema per consultarla e/o stamparla.

### <span id="page-13-0"></span>**2.3 SERVIZIO ON-LINE - CONSULTAZIONE DOMANDE INOLTRATE**

Le domande già inviate dall"utente connesso saranno consultabili da questa voce di menu.

Selezionando la voce di menu, il sistema visualizzerà l"elenco delle domande inoltrate tramite canale web dal titolare connesso.

Nella sezioni di elenco, il sistema visualizzerà l"elenco delle domande già inviate.

Le funzioni disponibili sono:

- $\checkmark$  Lista domande
- $\checkmark$  Visualizzazione domanda
- $\checkmark$  Stato pratica.

## <span id="page-13-1"></span>*2.3.1. Lista Domande inoltrate*

Con la lista delle domande inoltrate, l"utente connesso visualizza l"elenco delle domande già inviate tramite canale telematico.

La lista delle domande presenterà le seguenti informazioni:

- Codice Modello
- $\checkmark$  Tipo Modello
- $\checkmark$  Numero Protocollo
- $\checkmark$  Data Protocollazione
- $\checkmark$  Stato
	- o Protocollata (dopo la protocollazione web)
	- o In lavorazione (dopo l"avvio dell"acquisizione dalla scrivania virtuale)
	- o Evasa (dopo la conclusione del processo di acquisizione della sv con esito positivo)
	- o Rigettata (dopo la conclusione del processo di acquisizione della sv con esito negativo)

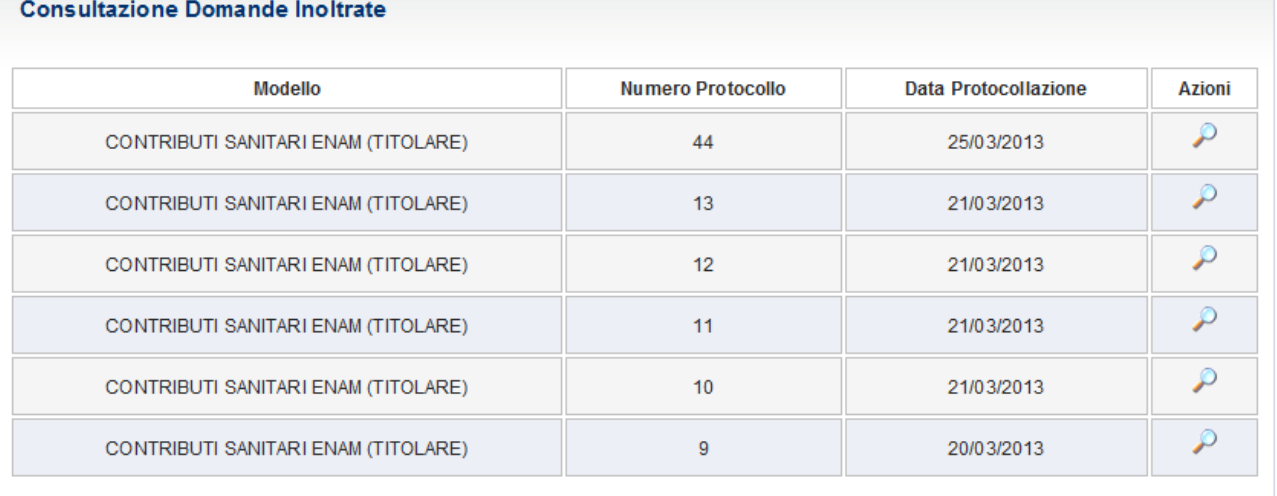

# *2.3.2. Visualizzazione Domanda inoltrata*

<span id="page-14-0"></span>Dopo che l"utente ha selezionato l"elemento da visualizzare in dettaglio selezionando l"icona nella colonna "Azioni", il sistema reperisce l"identificativo della domanda e visualizza in formato pdf come da modello le relative informazioni inviate dall"utente. La domanda non è modificabile. Viene presentato in altro a destra anche il codice del protocollo e la data.

## <span id="page-14-1"></span>*2.3.3. Stampa Domanda*

Dal dettaglio della domanda, l"utente può richiedere la stampa della domanda selezionata.